## **Teleservices parents**

➔ Pour accéder aux services d'affection et d'orientation, de paiement, de bourse, …

➔ Avec votre identifiant et mot de passe **Educonnect.** Vous pouvez en faire la demande auprès du collège si vous ne l'avez pas encore reçu.

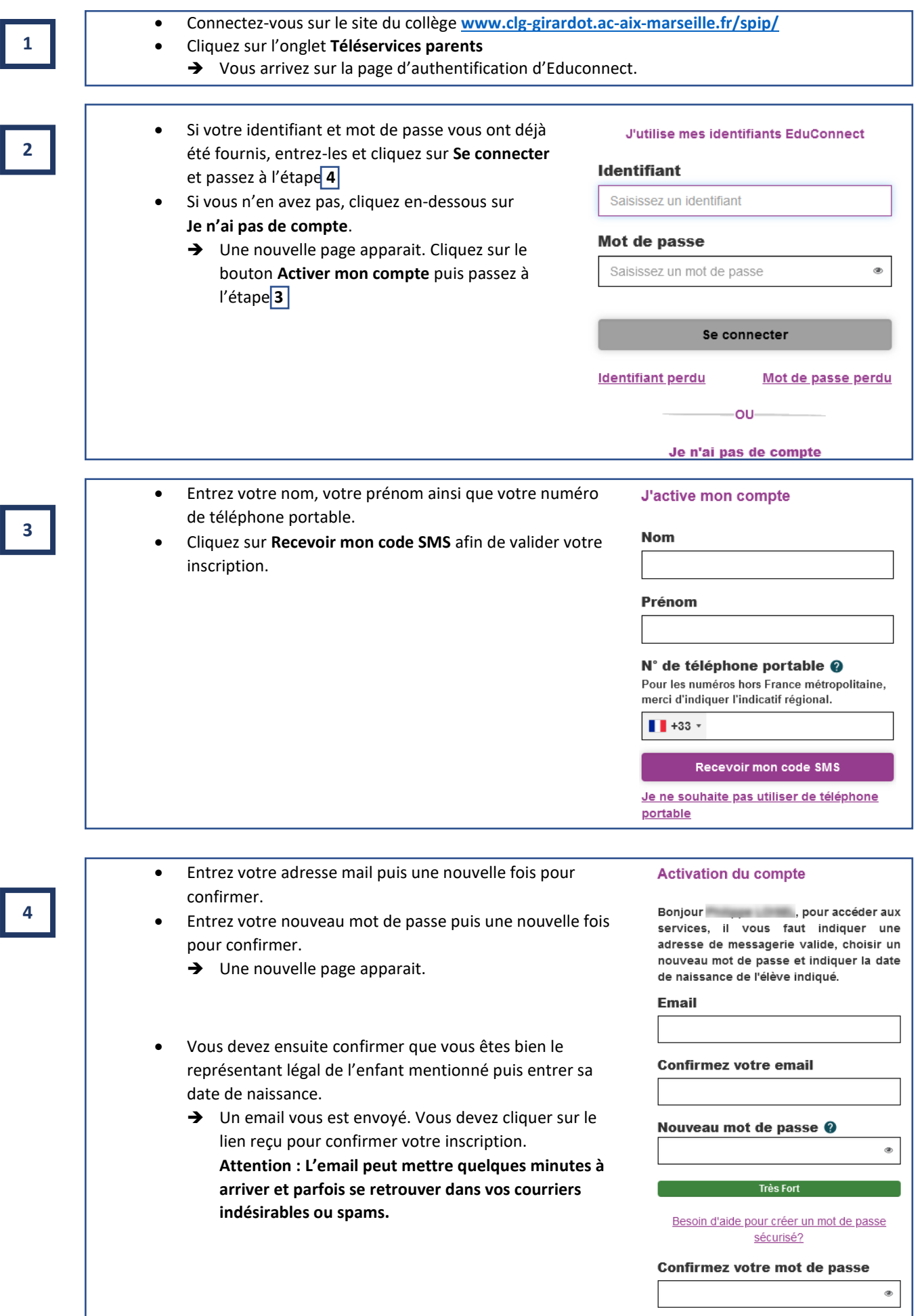

## **Pronote parents**

- ➔ Pour accéder à la scolarité de votre enfant à partir d'un ordinateur (emploi du temps, résultats, cahier de texte, …).
- ➔ Avec votre identifiant et mot de passe **Pronote.**
- → Si vous n'avez pas reçu ou si vous avez perdu votre identifiant et mot de passe, vous pouvez faire une demande par mail à l'établissement : [ce.0040524y@ac-aix-marseille.fr](mailto:ce.0040524y@ac-aix-marseille.fr)

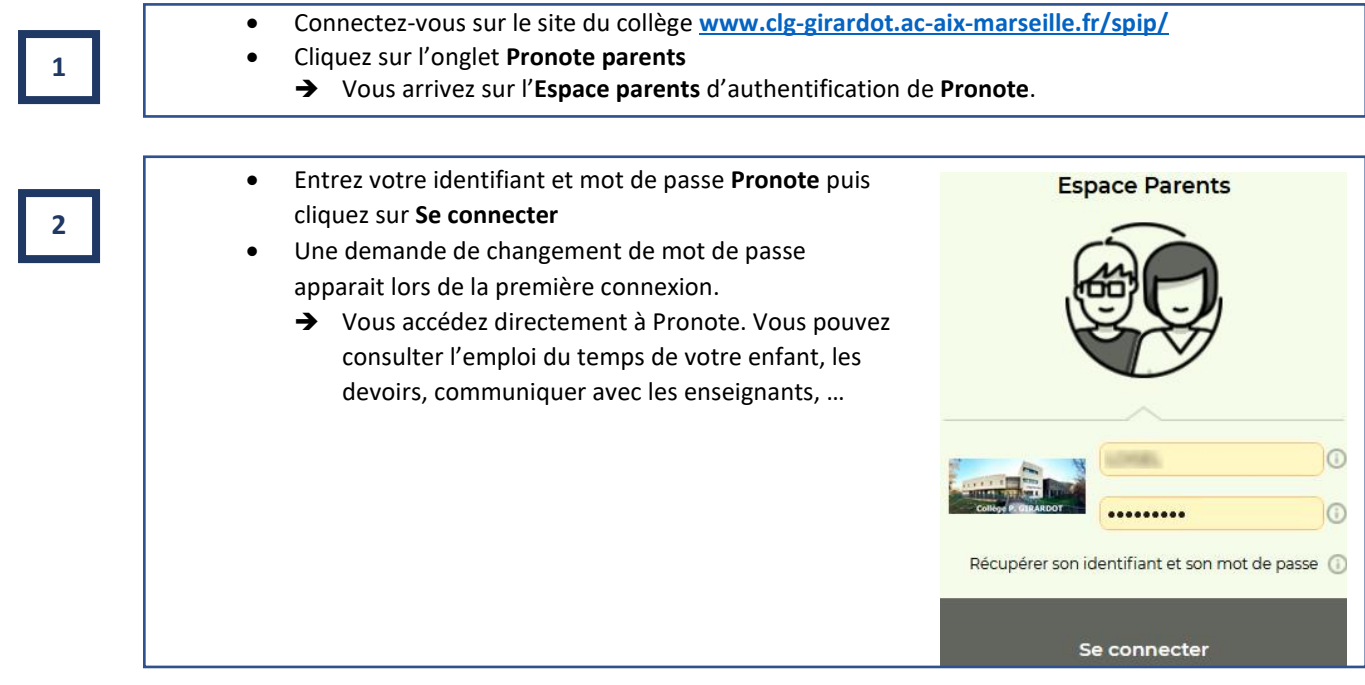

## **Pronote** sur téléphone portable

- ➔ Pour accéder à **Pronote** depuis votre téléphone, recevoir des notifications en cas d'absence, …
- **→** Sans identifiant et sans mot de passe.

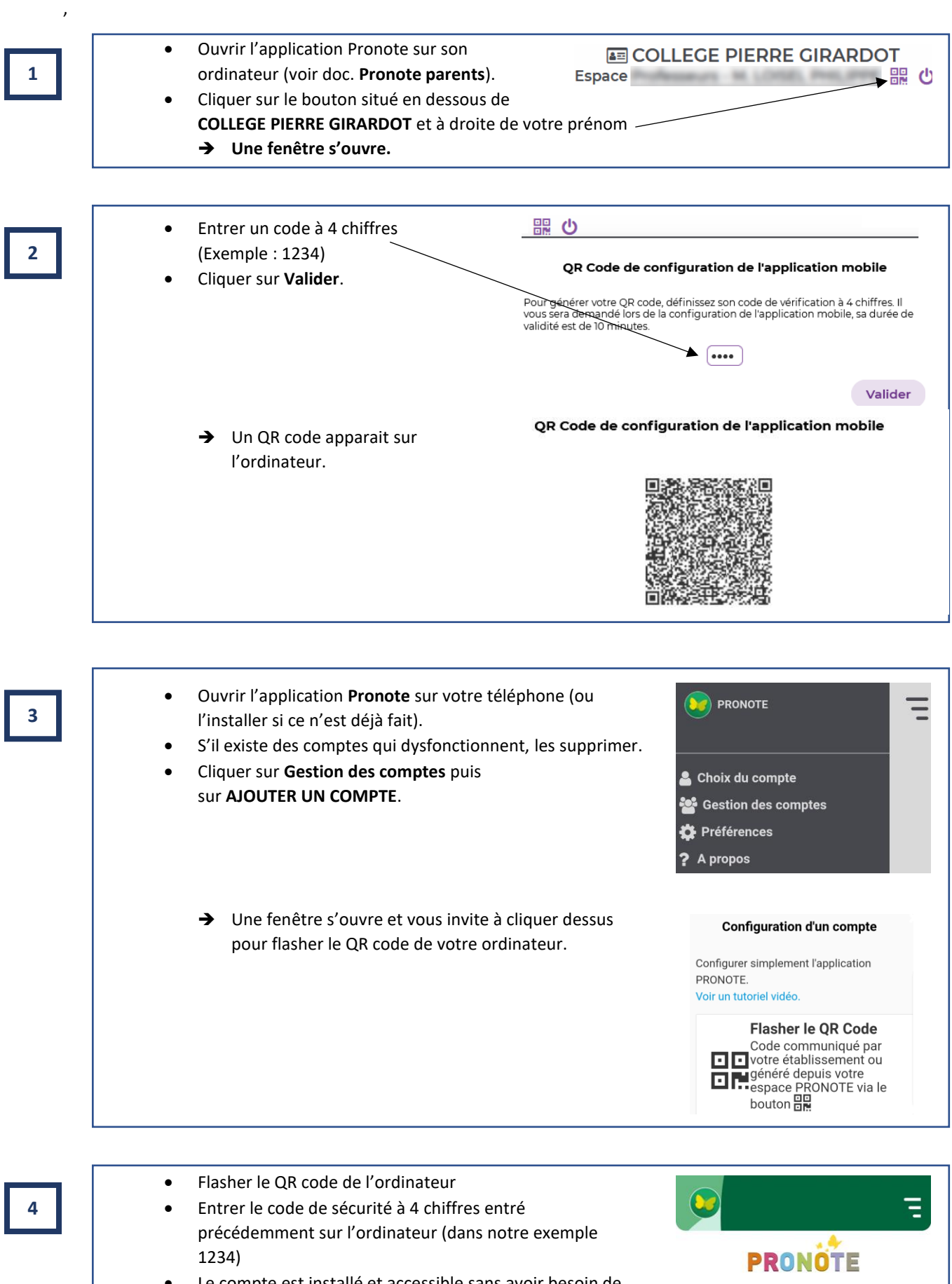

Le compte est installé et accessible sans avoir besoin de s'identifier ou d'entrer un mot de passe. Remarque : il est possible d'installer plusieurs comptes (parents, élèves, …), même d'établissements différents.

Sélectionnez votre compte : **COLLEGE PIERRE GIRARDOT** Espace

## **ENT04/Pronote élèves**

- ➔ Pour accéder à l'ENT **Neo** (et tous ses services en ligne) puis à **Pronote** depuis un ordinateur.
- ➔ Avec votre identifiant et mot de passe **Educonnect** qui doivent être notés dans votre carnet!
- ➔ En cas de perte de l'identifiant et/ou du mot de passe, les élèves peuvent les demander au professeur de technologie.

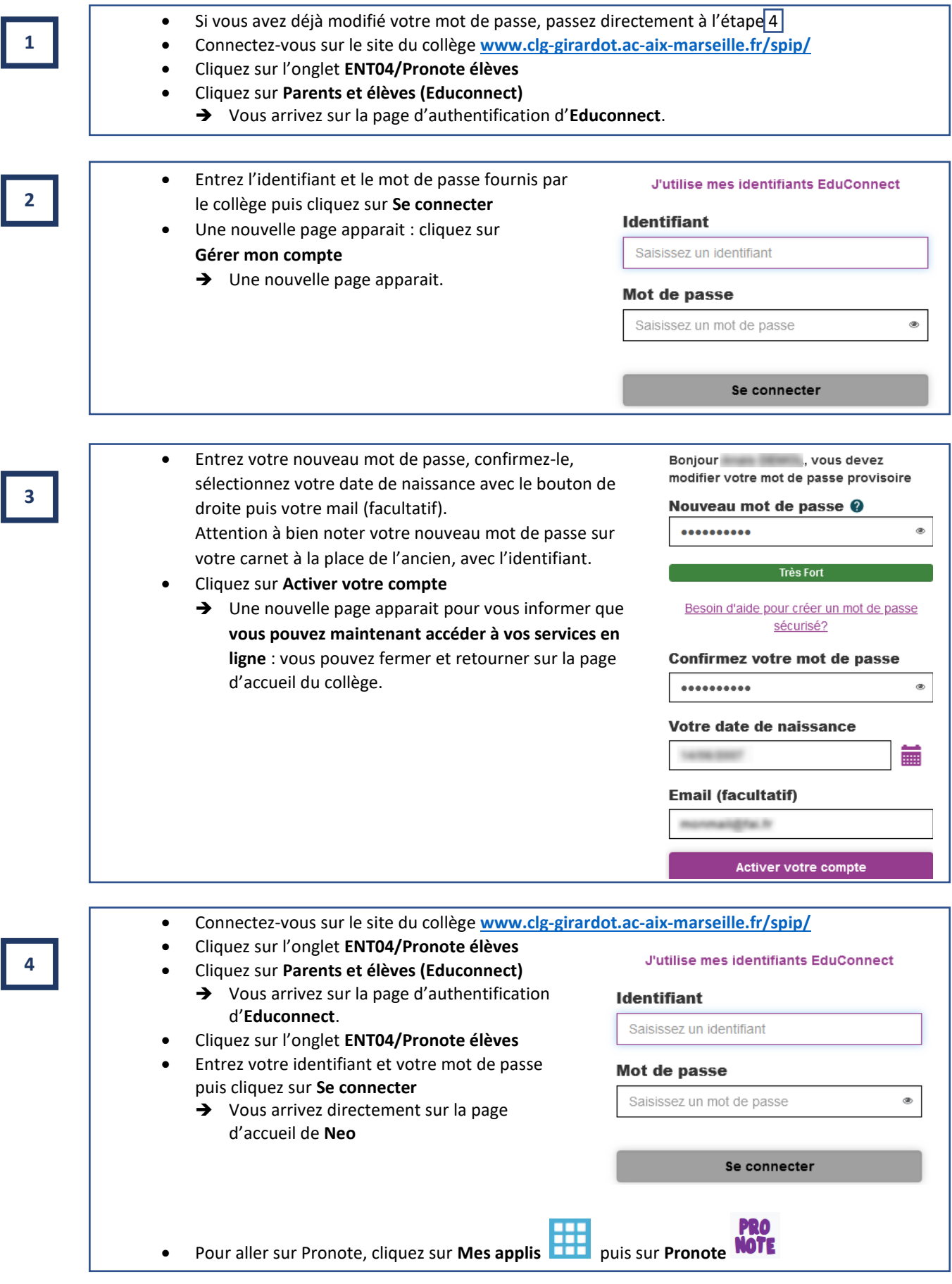